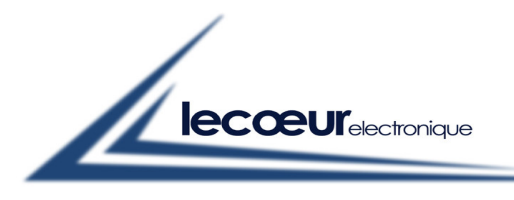

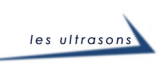

## **User guide for Matlab**

l

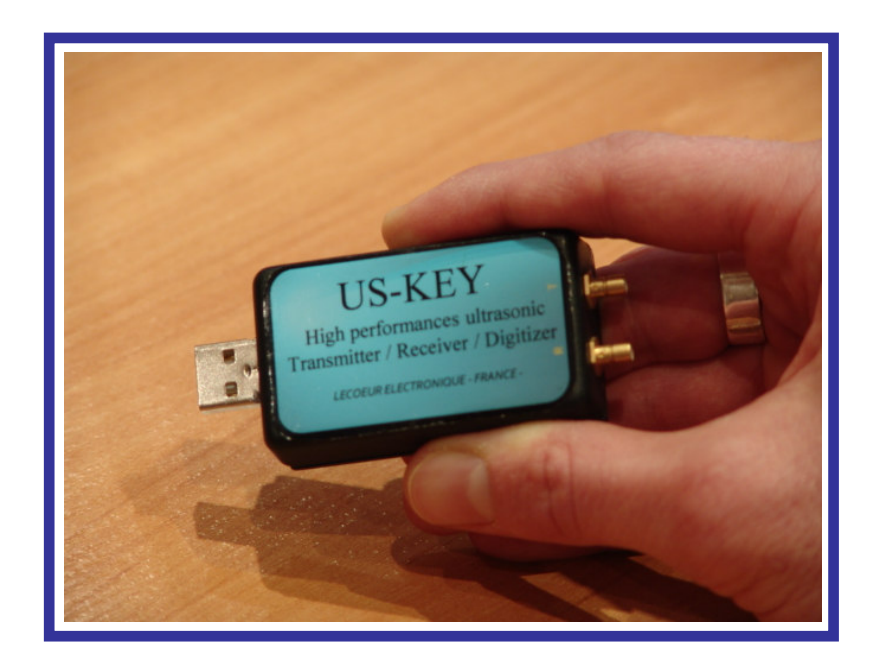

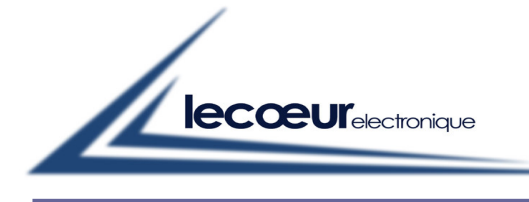

les ultrasons

## **Introduction**

 US-Key can be used in Matlab with a file called LecoeurUS which allows to call the device's DLL. The different functions of this device are accessible by this file which can have an extension ".dll" ou ".m".

l

In the directory "c:\saphirp\Matlab examples", you can find 2 folders with the following names :

- "Matlab before V7.1" which contains LecoeurUS.dll
- "Matlab since V7.1" which contains LecoeurUS m

In function of the Matlab software version, copy all folder elements (for the corresponding folder), into your work directory (for example, the Matlab's work directory)

Warning : you mustn't have the files of each folder at the same time in your work directory, if not you will have errors during the launching of the example file.

In the same directory "Matlab examples", you have 2 example files (french and english) which contains all functions available to communicate with the US-Key. Copy this file into your work directory (the same that the DLL repertory) and to launch it in Matlab.

If you have several US-Key connected to your PC, you pass a parameter (parameter P1 of each function) which will contain the US-key number that you will want to read or to configure. Each time that you connect an US-Key at your PC, Windows affects a number in function of the connection order of each US-Key. The first connected device takes the number 0, the following 1, ...

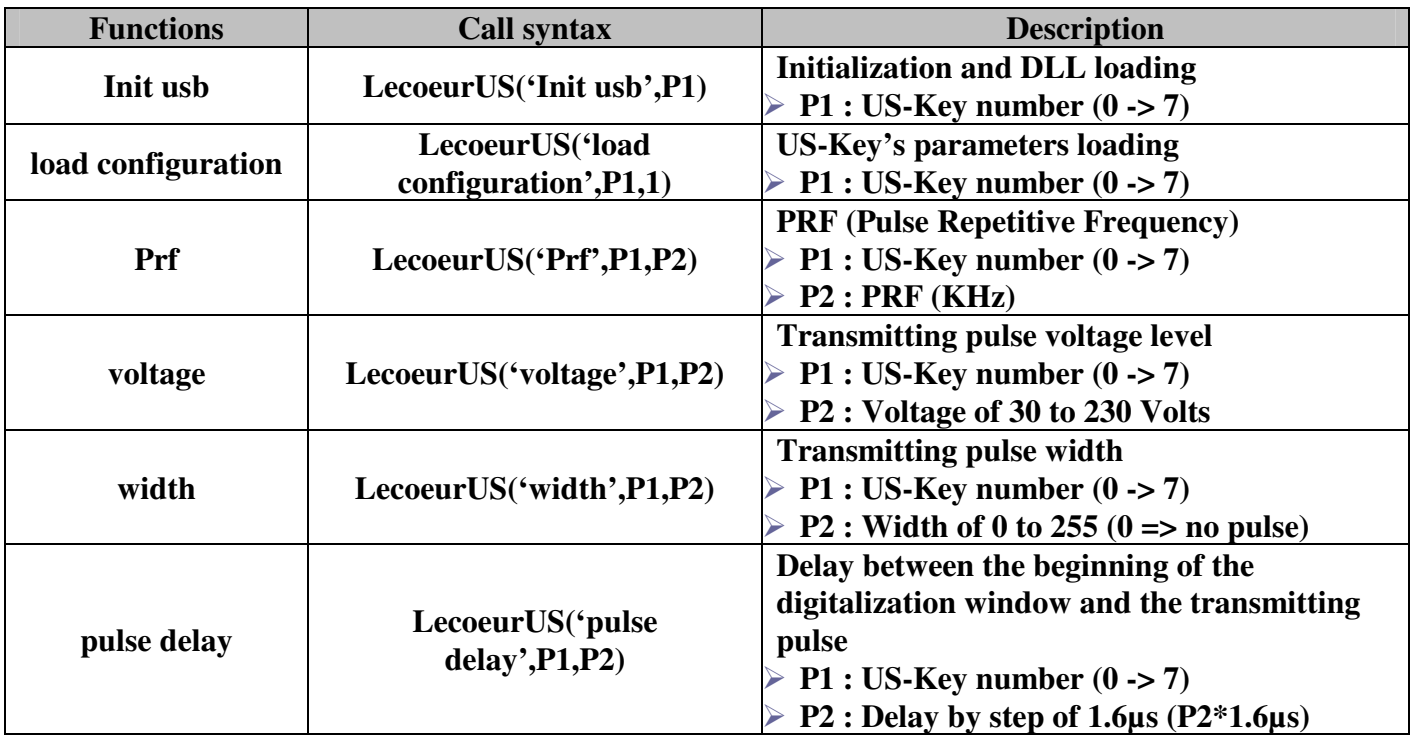

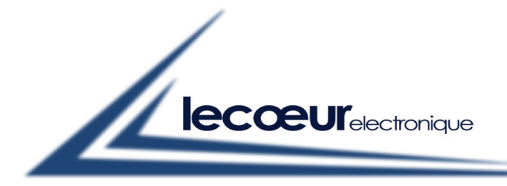

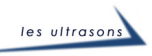

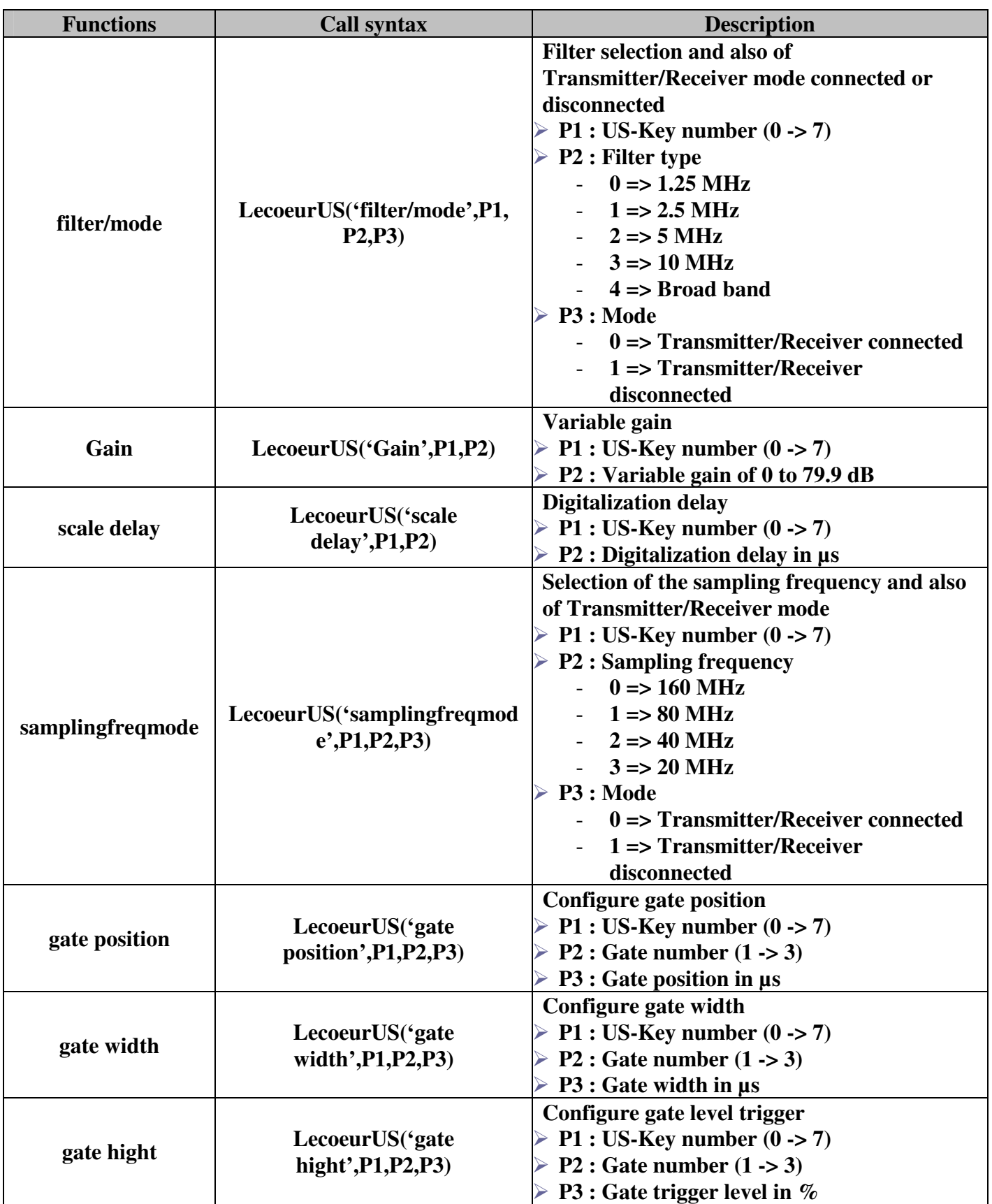

l

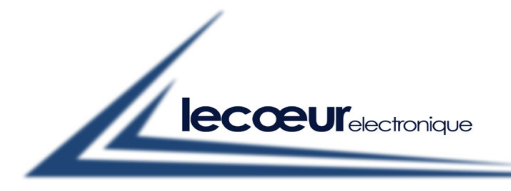

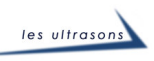

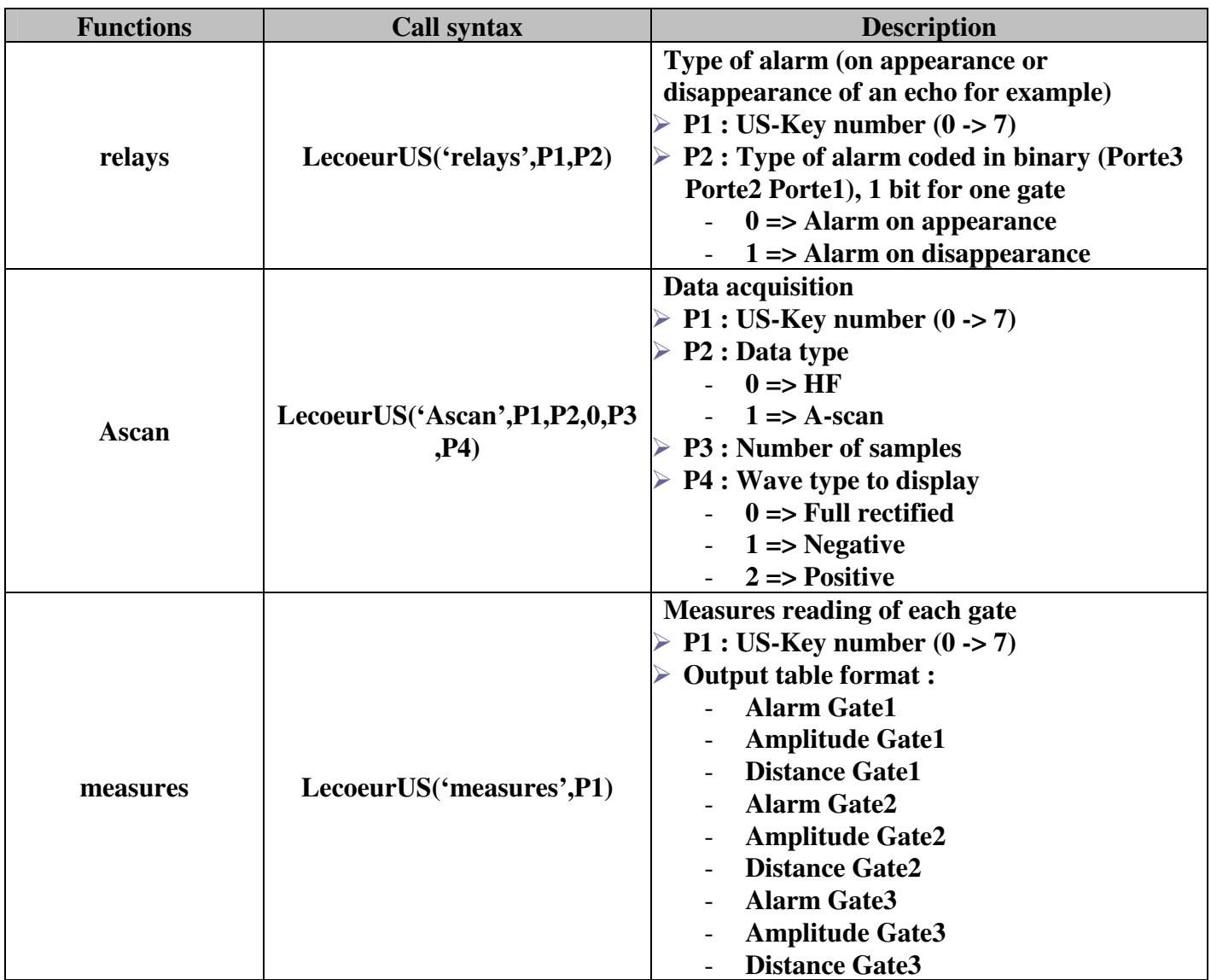

l